### **Inmarsat FleetBroadband JUE-501/JUE-251 Quick Reference Guide**

# 1. Power ON

(See [Satellite selection/setting] (p3) in this Reference Guide. )

**[How to turn OFF the JUE-501/JUE-251]** Press the power switch again.

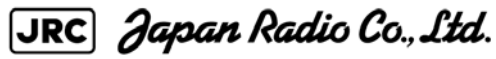

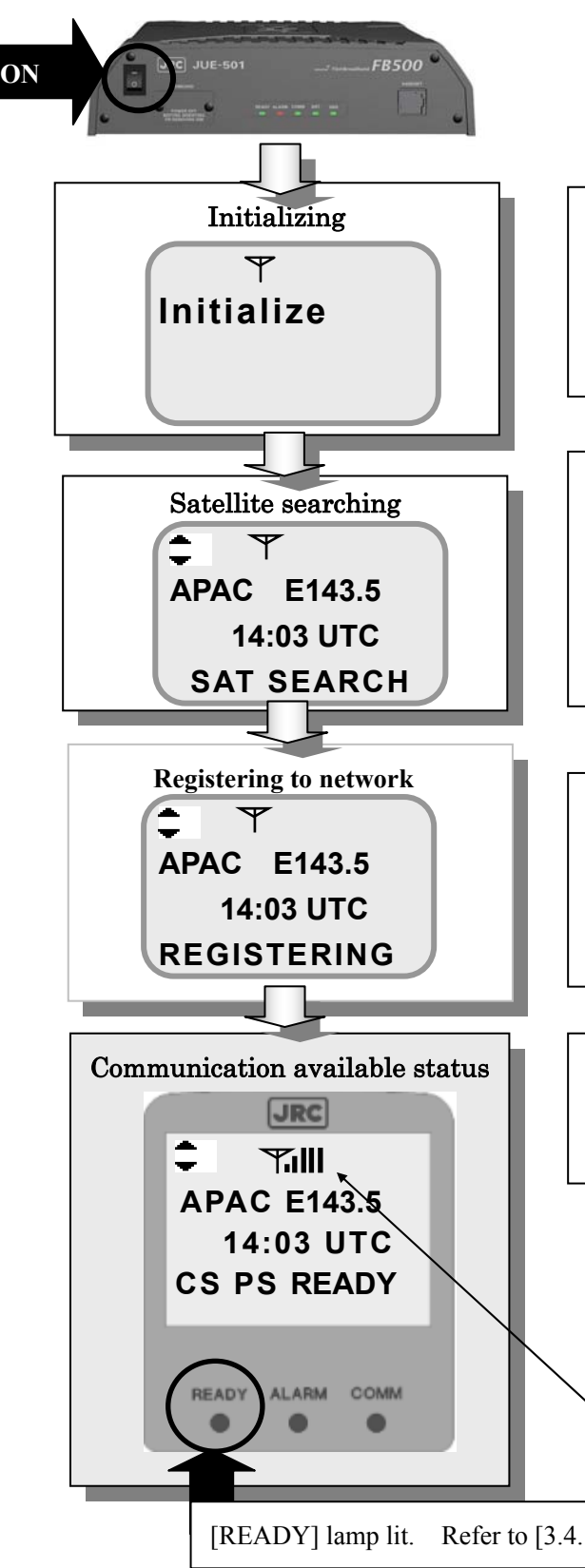

**[When Satellite Search is failed]** Carry out setting again by pressing  $\mathcal{P}_a$  button.

Screen and all LED lamps are cleared, then operation is terminated.

Turn on JUE-501/JUE-251 by pushing power switch of Main unit.

\* Antenna bars display communication status

0 : Impossible to communicate (no reception)

1 - 2:Possible to communicate but unstable

3 - 6: Possible to stable communicate

Registering is terminated and [CS PS READY] text is displayed.

Various services are available.

[READY] lamp lit. Refer to [3.4.1. LCD/LED section] of Instruction Manual.

Satellite searching is terminated and then [REGISTERING] text is displayed. Registering to Inmarsat network is started.

A LED of Main unit starts blinking. About 90 seconds later, initializing is started and blinking [Initialize] text is displayed.

[SAT SEARCH] text is displayed in the lowest, [Status] line.

Satellite searching is started.

\* Although there is nothing wrong with JUE-501/JUE-251, selecting satellite makes some noise on ADE.

**CODE: 7ZPSC0431**

## **Inmarsat FleetBroadband JUE-501/JUE-251 Quick Reference Guide**

**2**

# 2. Making a call/Answering the phone

### **Making a call**

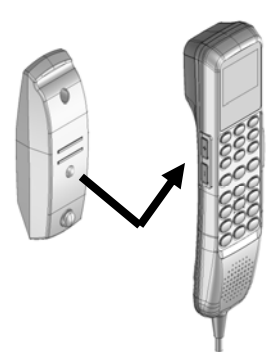

Hook off the Handset from the cradle. Dial tone can be heard. Press the number and  $\dddot{H}$  button by alphanumeric button. **Usual calling**:**00 Country code Area code Subscriber's No.** #

Example)

Making a call to 0422-45-9xxx in Japan→**0081422459xxx#**  Return the Handset to the cradle when calling is terminated.

- ・ Confirm blocking of the antenna. (Antenna bar on Handset screen is blinking when the antenna is being blocked. For more information refer to Instruction Manual Appendix L)
- ・ Execute satellite selection (See [Satellite selection/setting] (p3) in this Reference Guide )

\*Confirm the reception status by the antenna bar of Handset screen, before making a call. Execute following countermeasures, in case the JUE-501/JUE-251 cannot receive the satellite signal or received signal strength is too weak to communicate (two or less bars are shown).

 Carry out Satellite selection and setting. The current-selected satellite is shown by reversing display of cursor. Move the cursor by scrolling  $\mathbf{V}$  buttons, then select the new satellite and press **OK** button to fix it.

#### **Screen transition**

# **Answering the phone**

Ver.1.1  $(2012.8.31)$ 

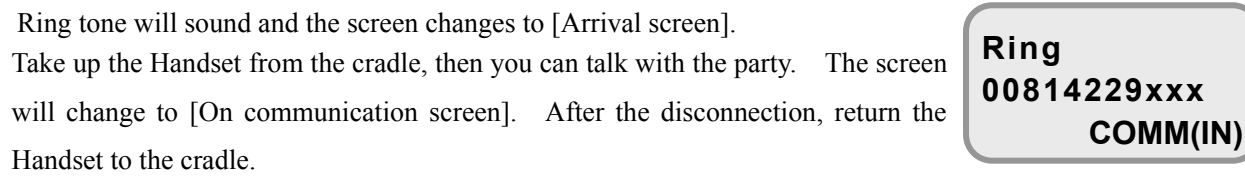

JRC Japan Radio Co., Ltd.

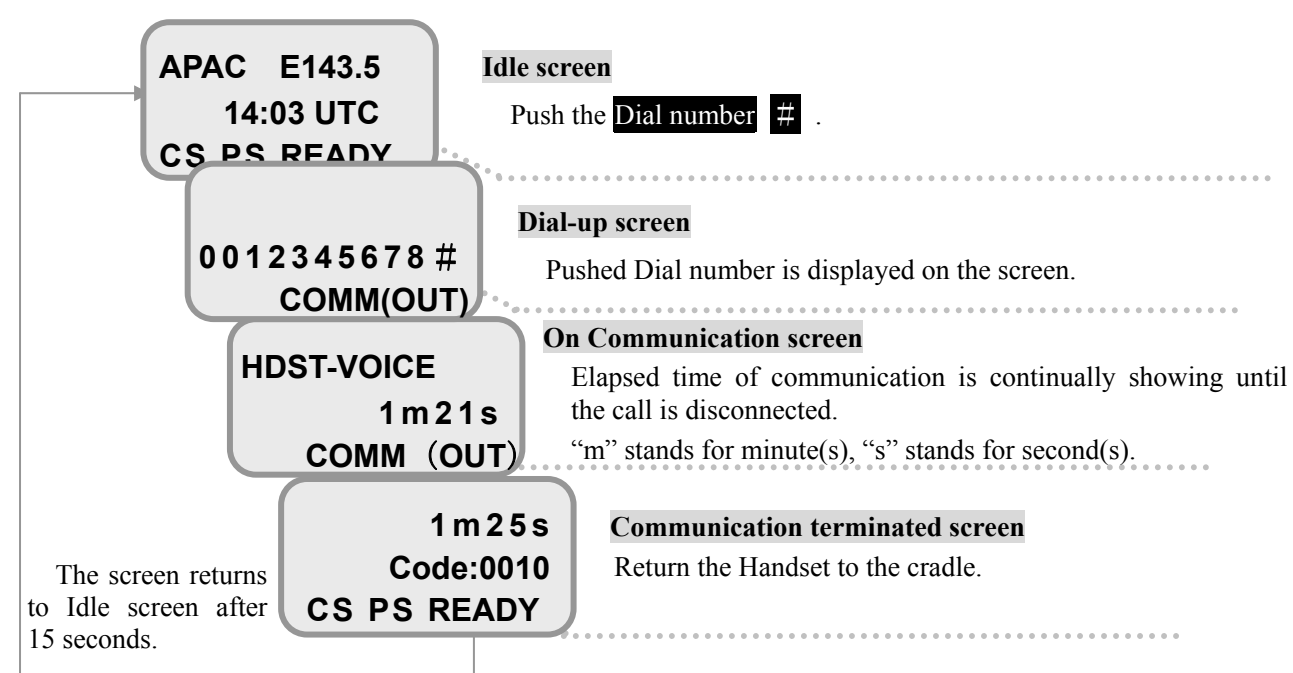

#### **Inmarsat FleetBroadband JUE-501/JUE-251 Quick Reference Guide**

3. Satellite selection/setting

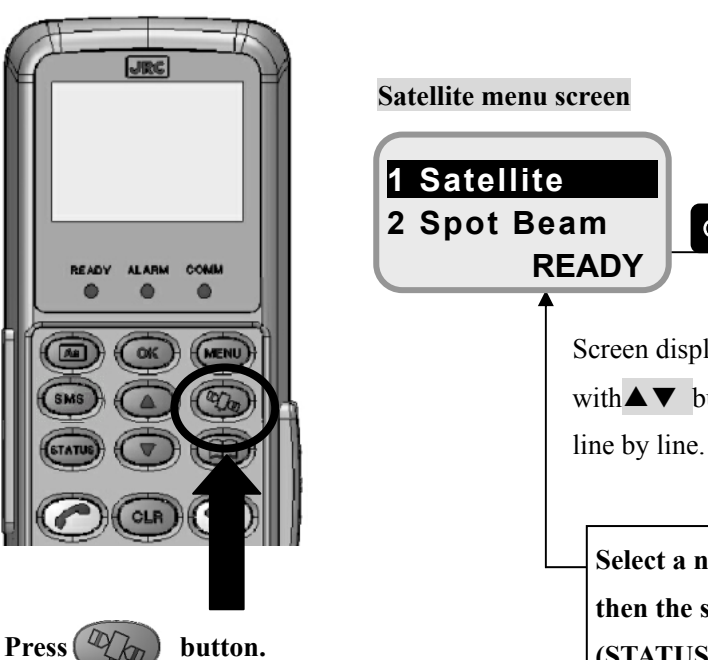

**Satellite menu screen is displayed.**

\* Although there is nothing wrong with JUE-501/JUE-251, selecting satellite makes some noise on ADE.

SEARCH NG is displayed in the lowest line, when satellite acquisition is failed for some reason. Carry out Satellite selection again.

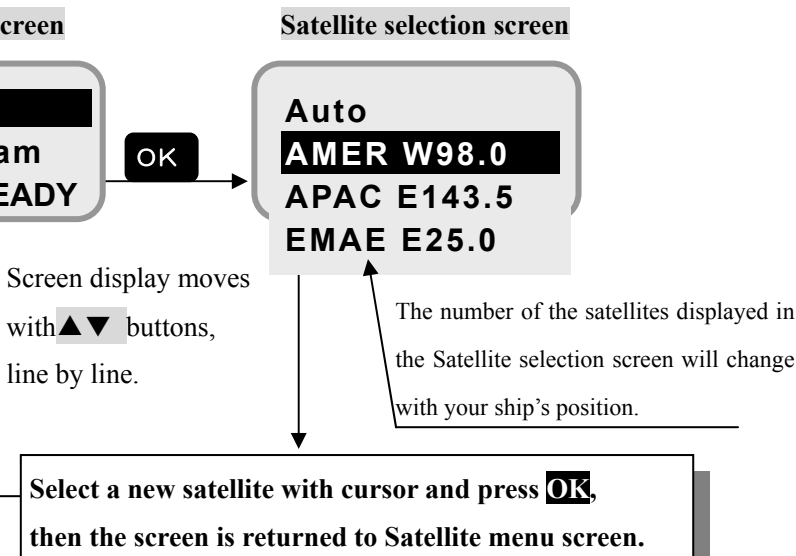

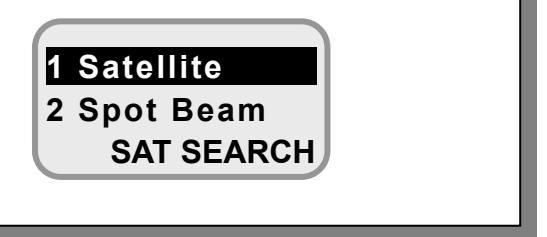

**(STATUS display changes to SAT SEARCH, and changes to READY after new satellite is obtained.)**

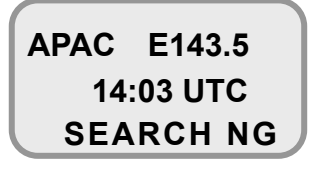

JRC Japan Radio Co., Ltd.